# **Installing Technical Preview 2102**

In this post, I will show you how to install TP2102 and explore new features. I am currently running TP2101. Will complete the upgrade from the console.

Below are the links to TP2102 documentation. Microsoft has not released the new docs for this release. Will have to wait for it…

[https://techcommunity.microsoft.com/t5/configuration-manager-blog/add-reports-as-favorites-in](https://techcommunity.microsoft.com/t5/configuration-manager-blog/add-reports-as-favorites-in-configuration-manager-technical/ba-p/2150676)[configuration-manager-technical/ba-p/2150676](https://techcommunity.microsoft.com/t5/configuration-manager-blog/add-reports-as-favorites-in-configuration-manager-technical/ba-p/2150676)

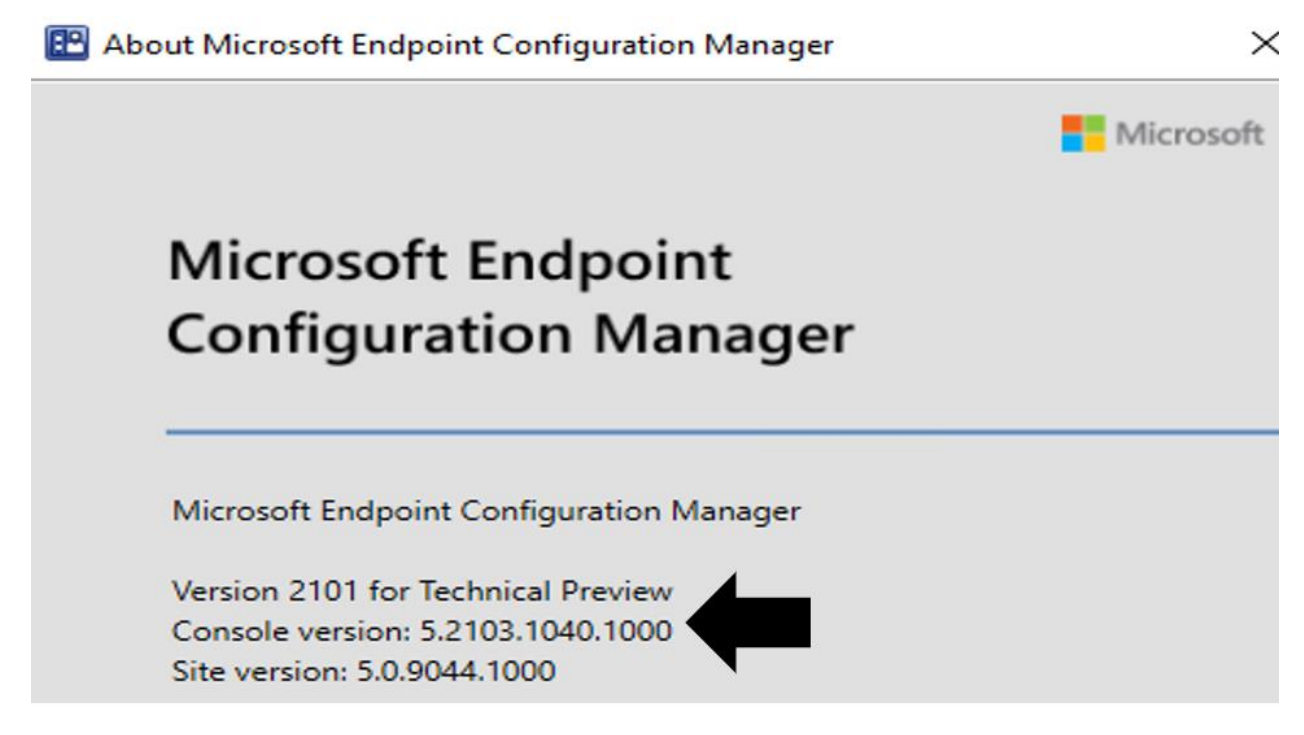

Just clicked check for updates and it is ready to download / install TP2102

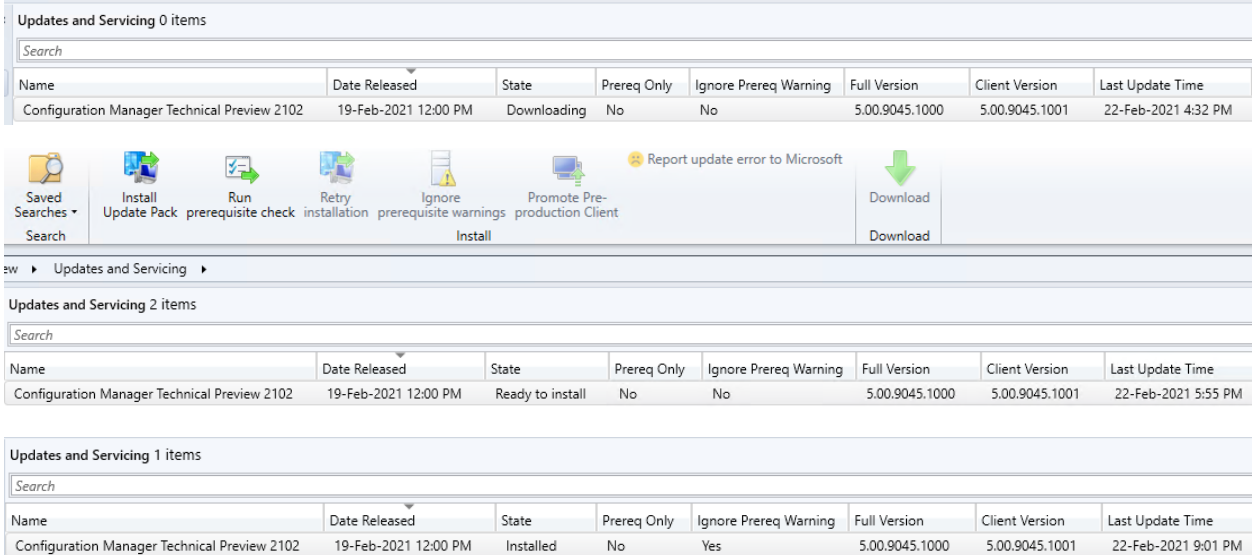

### **W** Configuration Manager Updates Wizard

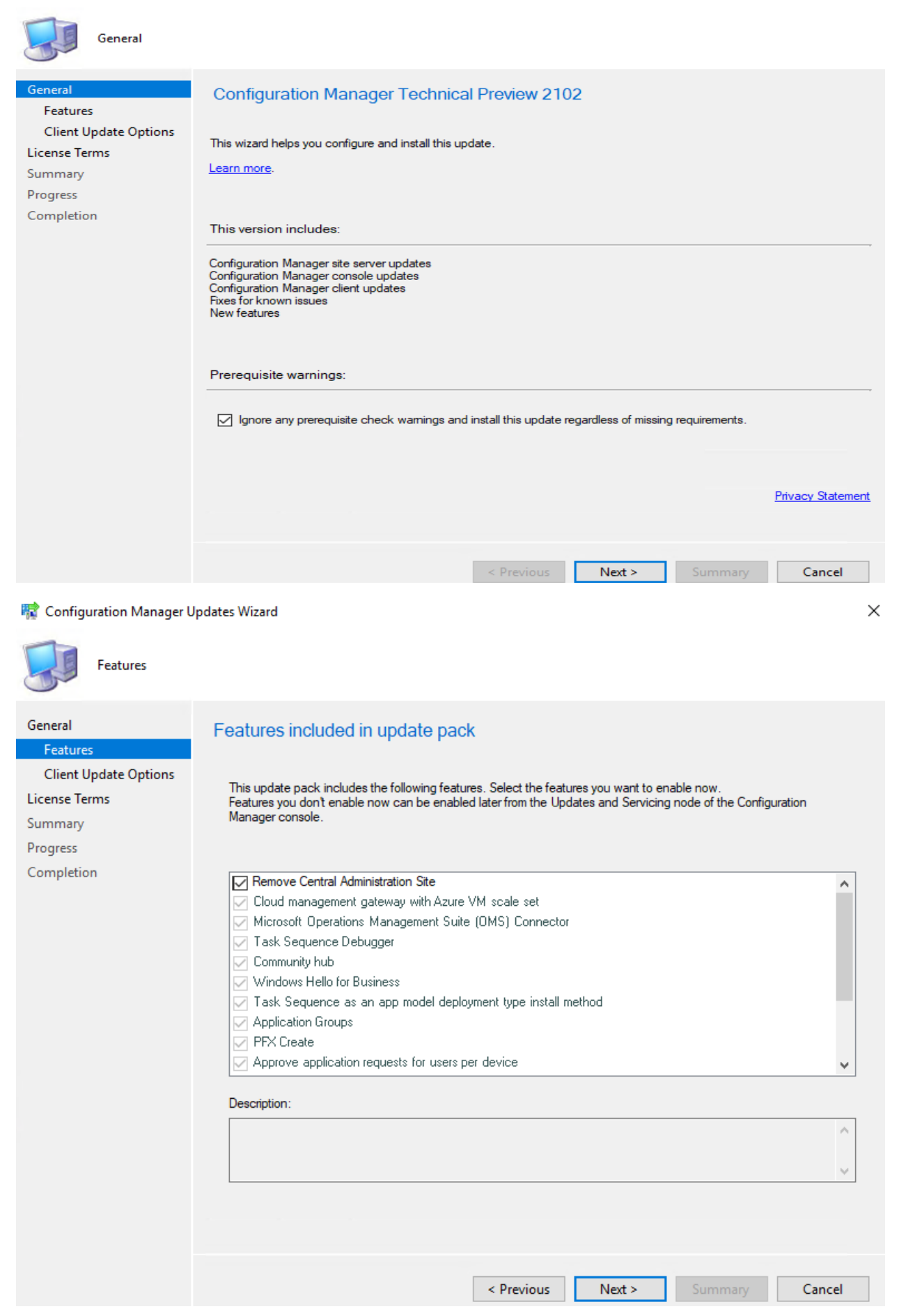

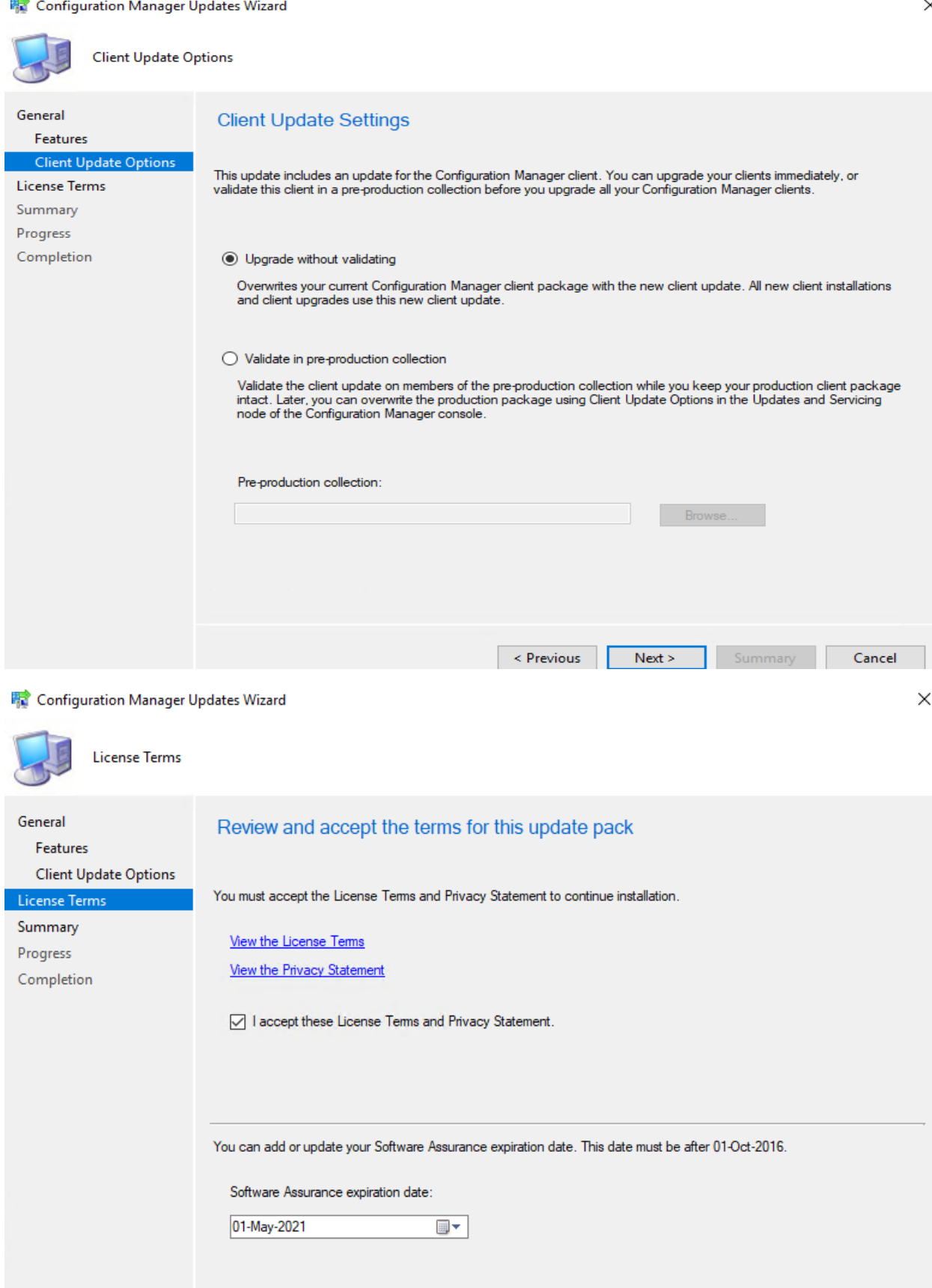

Learn more

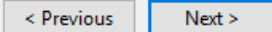

Summary

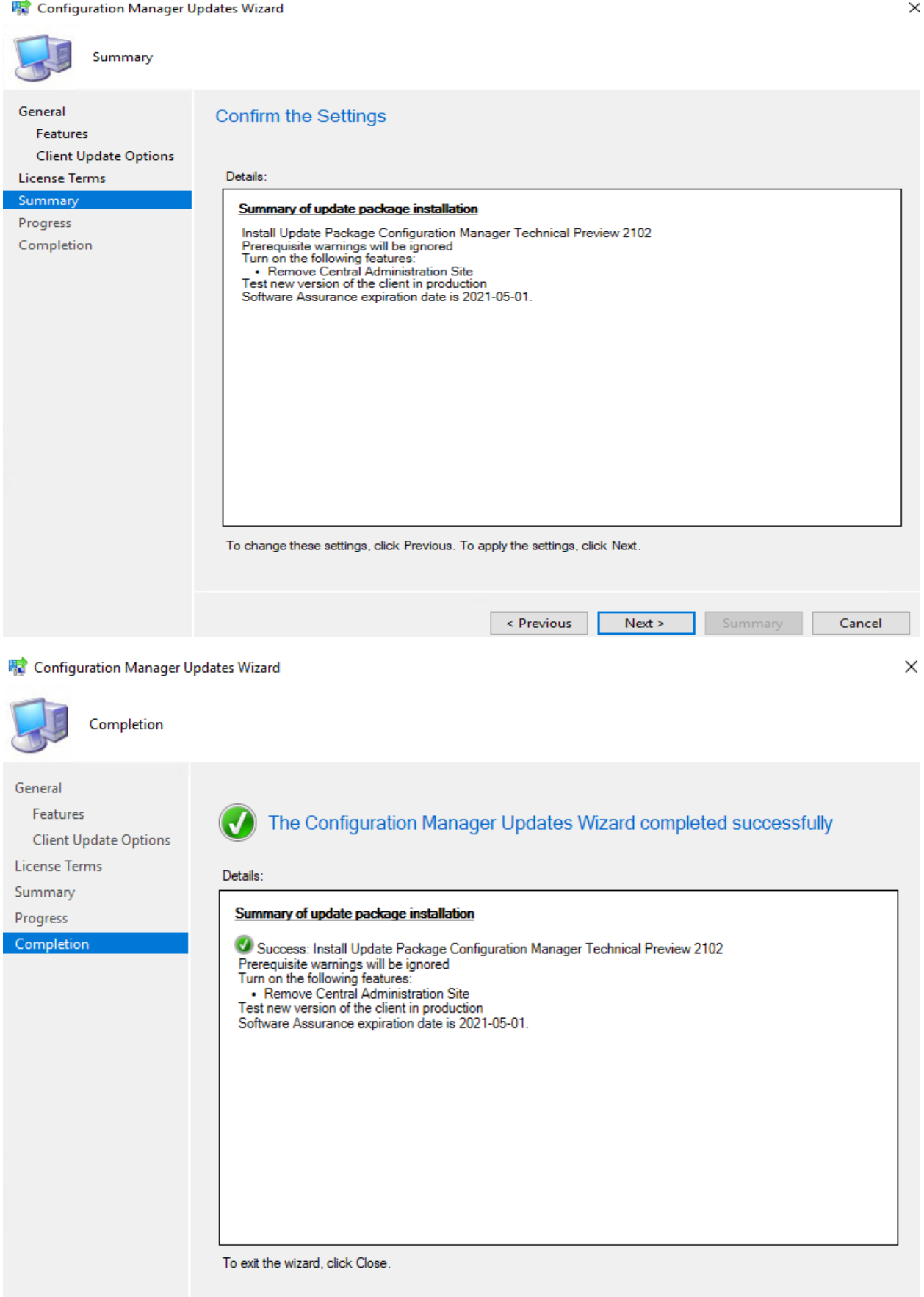

Revious Next > Summary

 $Close$ 

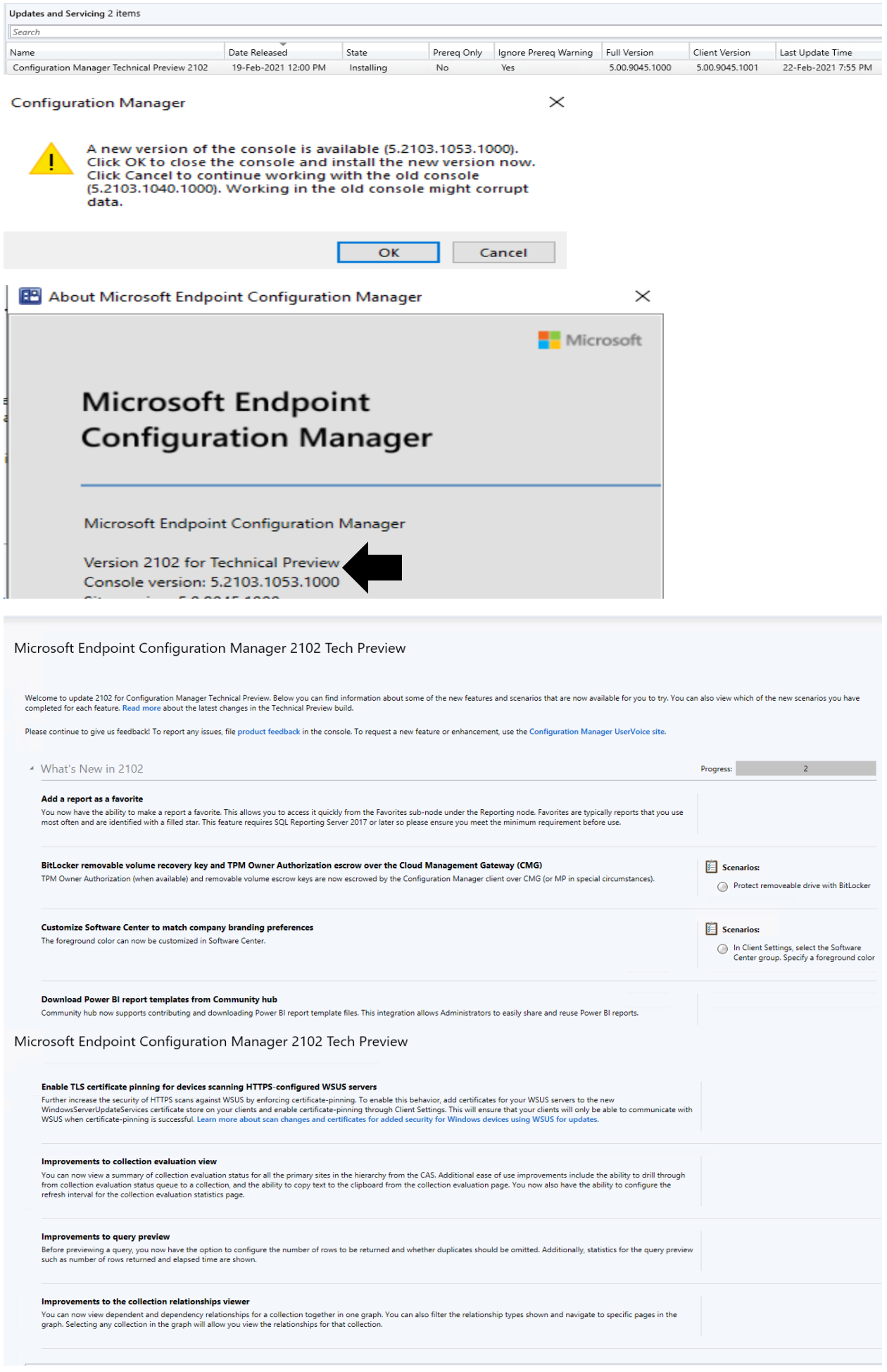

### **NEW FEATURES:**

**Add a report as a favorite** - You now have the ability to make a report a favorite. This allows you to access it quickly from the Favorites sub-node under the Reporting node. Favorites are typically reports that you use most often and are identified with a filled star. This feature requires SQL Reporting Server 2017 or later so please ensure you meet the minimum requirement before use.

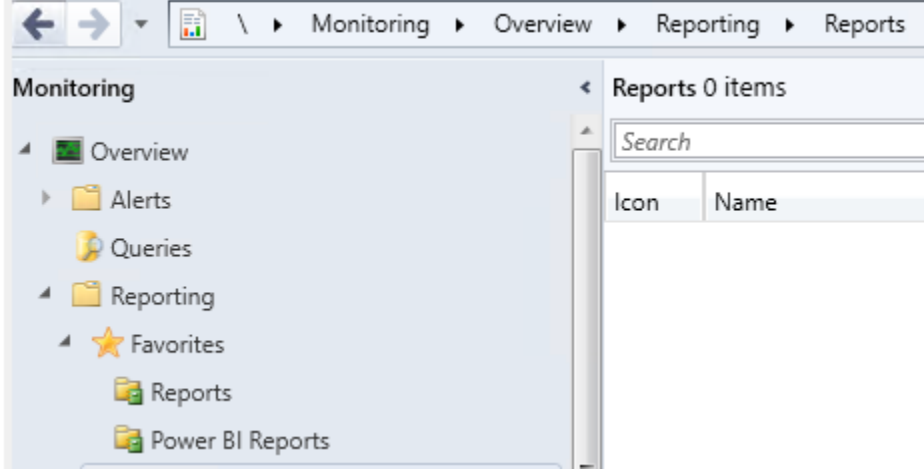

**BitLocker removable volume recovery key and TPM Owner Authorization escrow over the Cloud Management Gateway (CMG)** - TPM Owner Authorization (when available) and removable volume escrow keys are now escrowed by the Configuration Manager client over CMG (or MP in special circumstances).

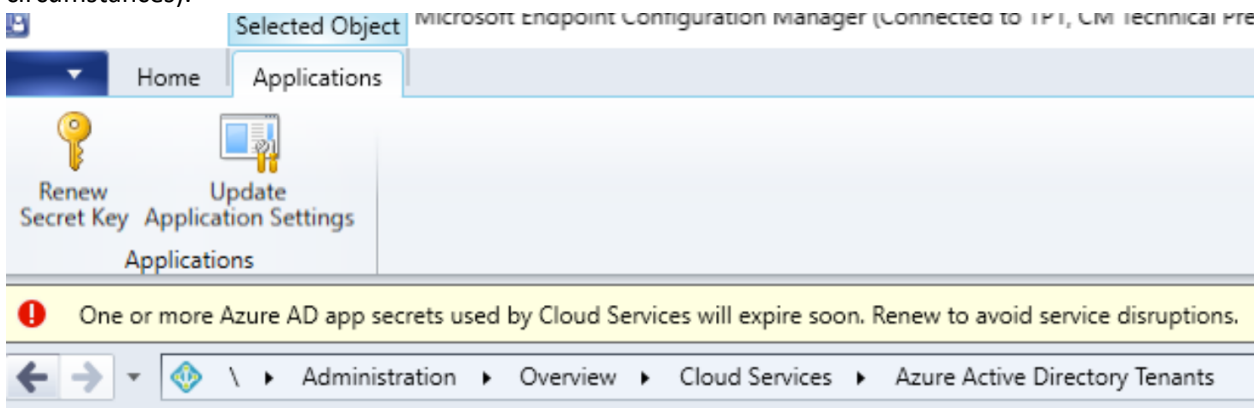

## **Customize Software Center to match company branding preferences** - The foreground color can now

 $\!>\!$ 

be customized in Software Center.

Default Settings

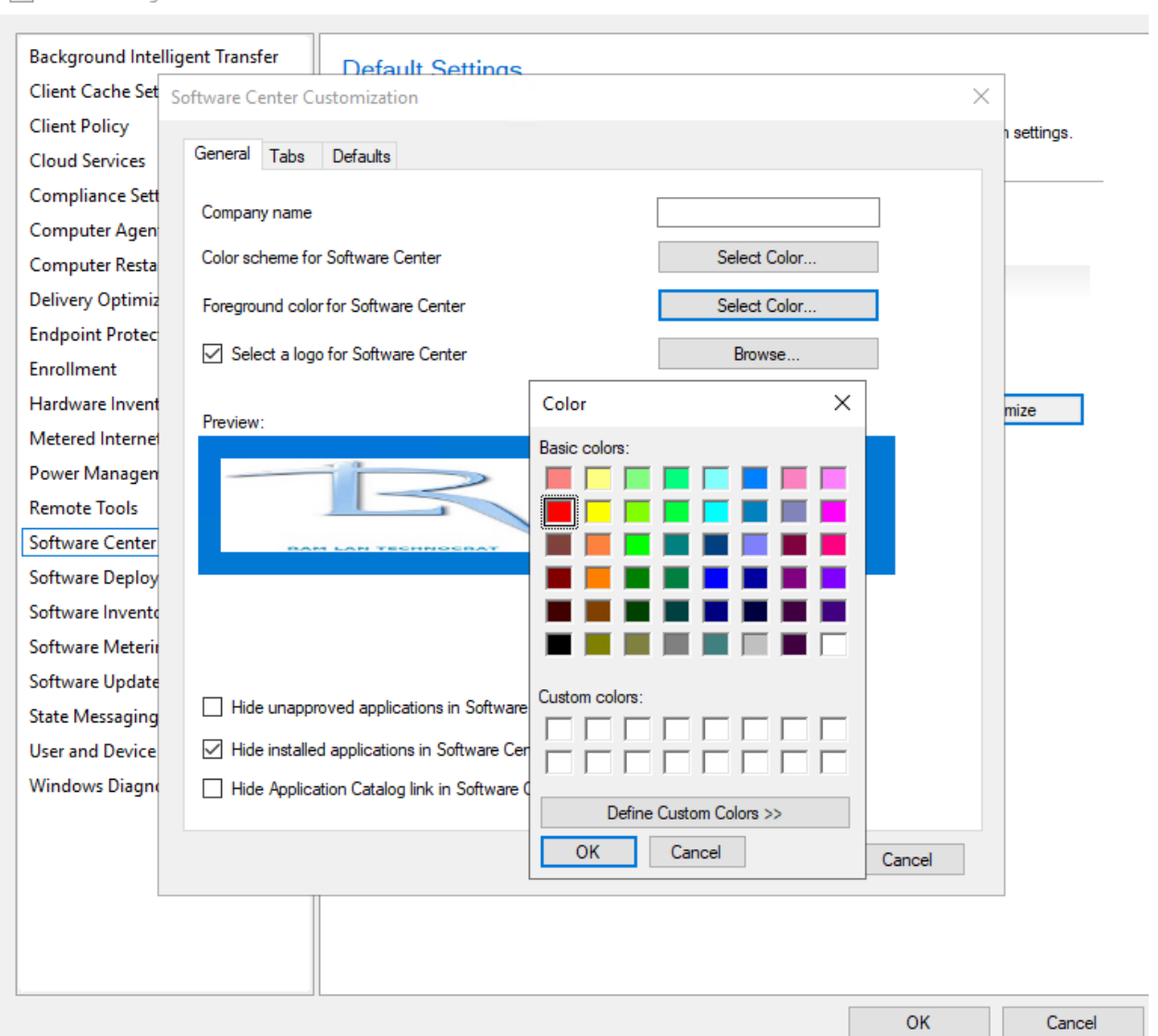

**Download Power BI report templates from Community hub** - Community hub now supports contributing and downloading Power BI report template files. This integration allows Administrators to easily share and reuse Power BI reports.  $\overline{\mathbf{r}}$ 

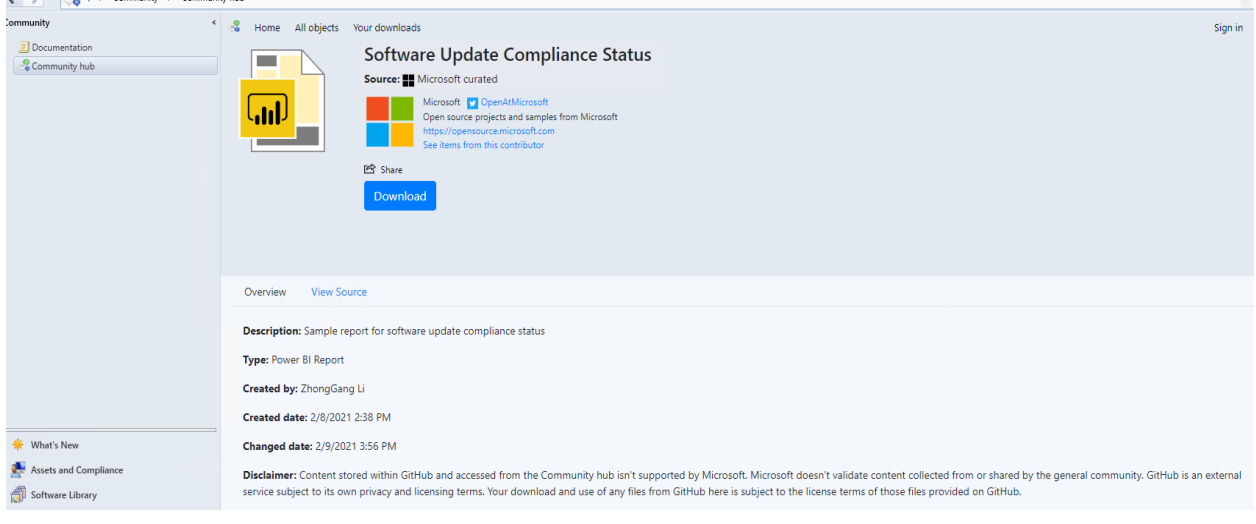

**Enable TLS certificate pinning for devices scanning HTTPS-configured WSUS servers** - Further increase the security of HTTPS scans against WSUS by enforcing certificate-pinning. To enable this behavior, add certificates for your WSUS servers to the new WindowsServerUpdateServices certificate store on your clients and enable certificate-pinning through Client Settings. This will ensure that your clients will only be able to communicate with WSUS when certificate-pinning is successful.

**Improvements to collection evaluation view** - You can now view a summary of collection evaluation status for all the primary sites in the hierarchy from the CAS. Additional ease of use improvements include the ability to drill through from collection evaluation status queue to a collection, and the ability to copy text to the clipboard from the collection evaluation page. You now also have the ability to configure the refresh interval for the collection evaluation statistics page.

**Improvements to query preview** - Before previewing a query, you now have the option to configure the number of rows to be returned and whether duplicates should be omitted. Additionally, statistics for the query preview such as number of rows returned and elapsed time are shown.

**Improvements to the collection relationships viewer** - You can now view dependent and dependency relationships for a collection together in one graph. You can also filter the relationship types shown and navigate to specific pages in the graph. Selecting any collection in the graph will allow you view the relationships for that collection.

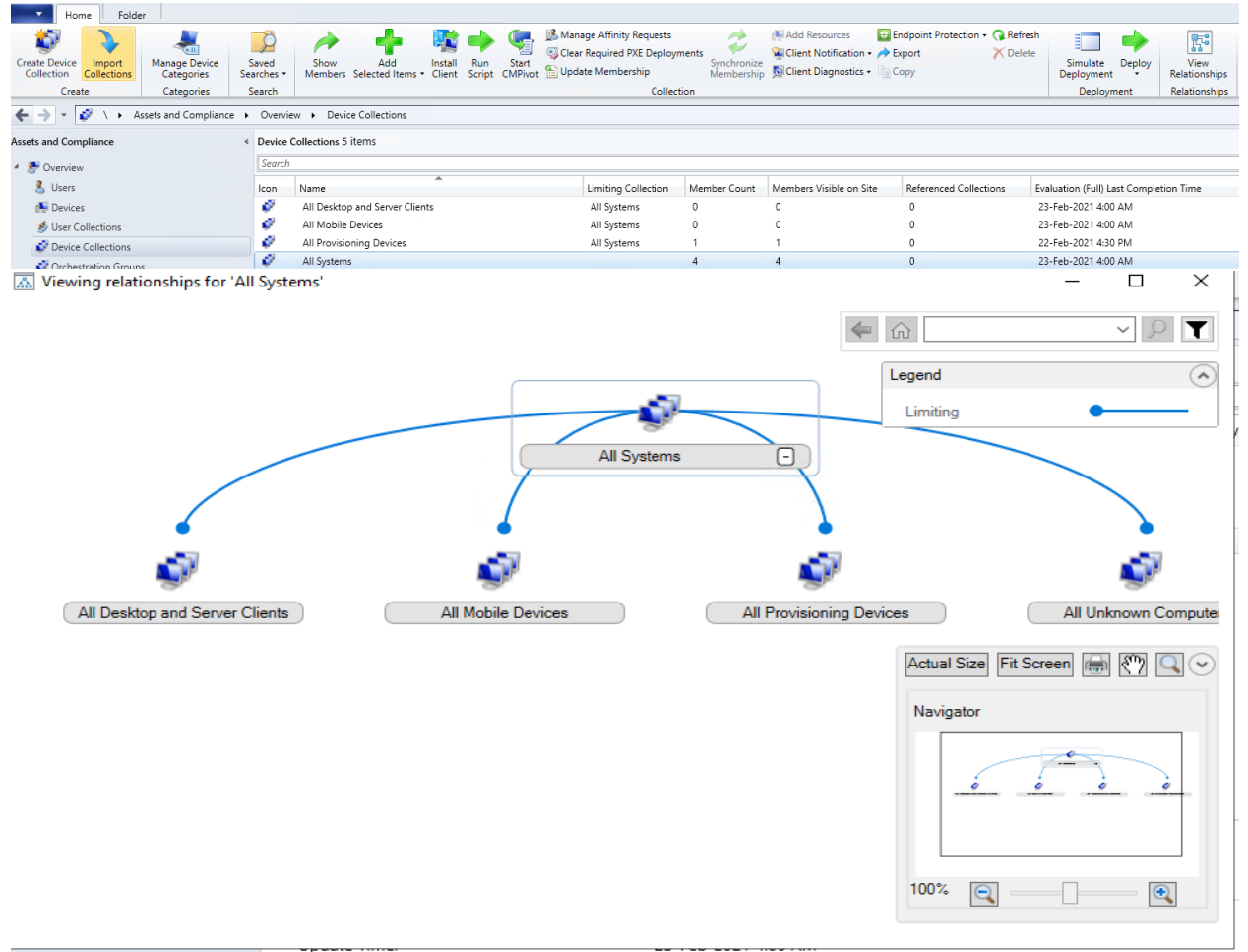

This concludes all the new features of TP2102.

Thanks

**Ram Lan 23rd Feb 2021**